В Водяном можно изменить типовые формы договоров купли-продажи и залога. Для этого выбираем в меню Администрирование – Дополнительные печатные формы. В открывшемся окне нажимаем кнопку «на основе типовой» и выбираем нужную форму 曧 Действия На основе типовой Сохранить Загрузить Наименование Базовая форма Идентификатор (надпись на кнопке)

**Contractor** 

### **Договор купли-продажи**

#### Выбрав форму договора купли-продажи

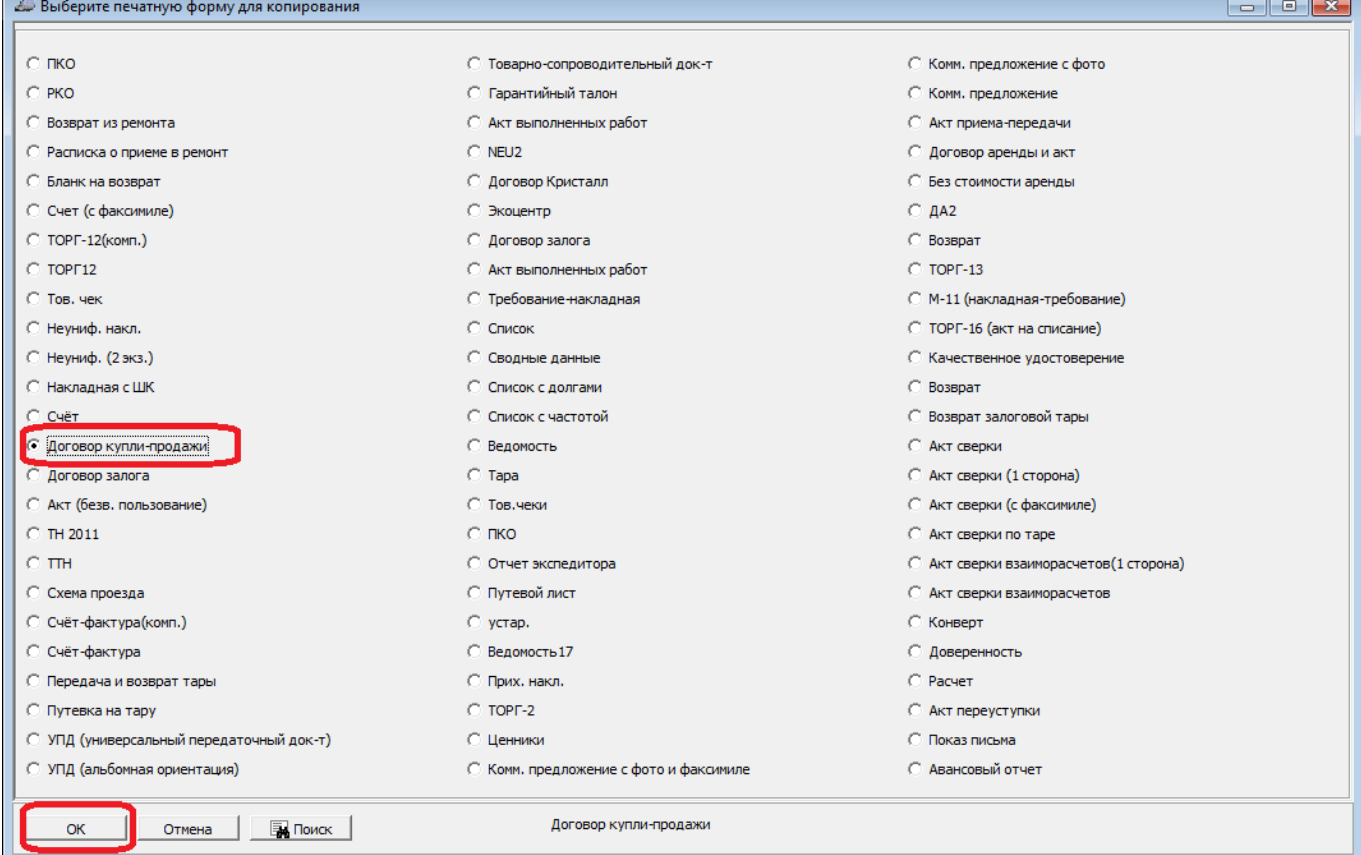

#### Меняем его наименование и идентификатор (надпись на кнопке)

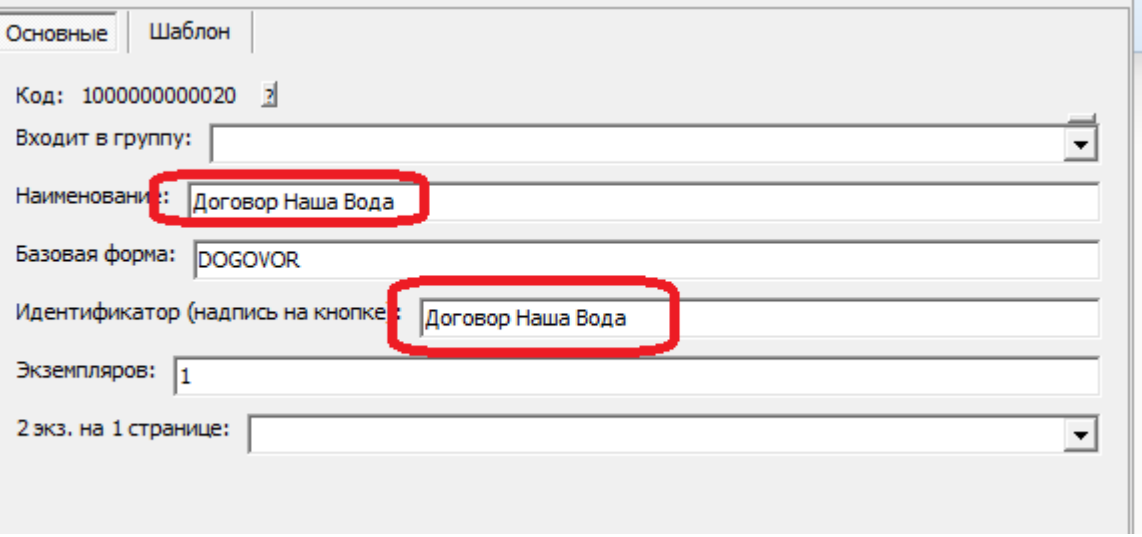

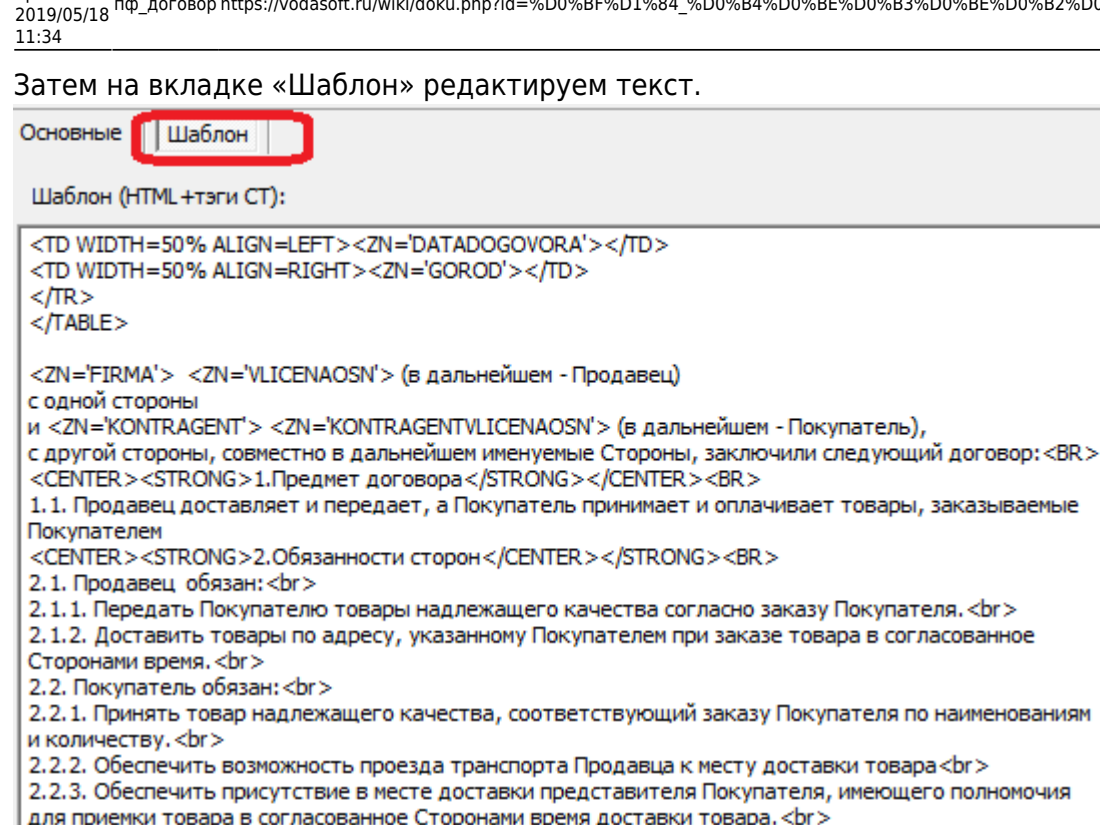

2.2.4. Оплачивать приобретаемые товары в порядке, сроки и на условиях, предусмотренных настоящим Договором. < br >

<CENTER><STRONG>3. Условия оплаты</CENTER></STRONG><BR>

3.1. Цены на поставляемые товары определяются Продавцом и согласуются с Покупателем в момент получения заказа и фиксируются в счетах на оплату, оформляемых Продавцом, а также в документах на передачу товара. < br >

3.2. Поставка товаров выполняется на условиях, согласуемых Сторонами при заказе товара и фиксируемых в счетах. <br>

3.3. Если иное не согласовано Сторонами при оформлении счета, поставка осуществляется на условиях предварительной оплаты. <br>

3.4. В случае предоставления Продавцом отсрочки платежа и передачи товара без предварительной оплаты, Покупатель обязан оплатить товар в течение трёх банковских дней с момента получения товара (фиксируемого в товарных накладных или иных документах на передачу товара, подписанных Покупателем), если иное не указано в счёте Продавца. <br>

3.5. Датой оплаты считается дата зачисления денежных средств на расчетный счет Продавца. <br > <CENTER><STRONG>4.Прочие условия</CENTER></STRONG><BR>

4.1. Настоящий Договор вступает в силу с момента его подписания и действует до тех пор, пока одна из Сторон не направит

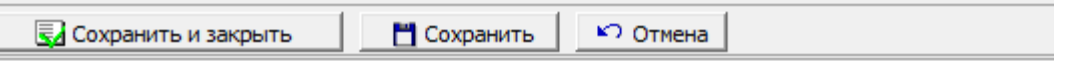

[Подробнее о формате шаблона...](https://vodasoft.ru/wiki/doku.php?id=%D0%B4%D0%BE%D0%BF%D1%84%D0%BE%D1%80%D0%BC%D1%8B)

### **Указание особых цен клиента в договоре**

В договоре, помимо тэгов, перечисленных в формате шаблона, могут использоваться некоторые дополнительные тэги.

В частности, если у клиента заданы особые цены на некоторые товары,

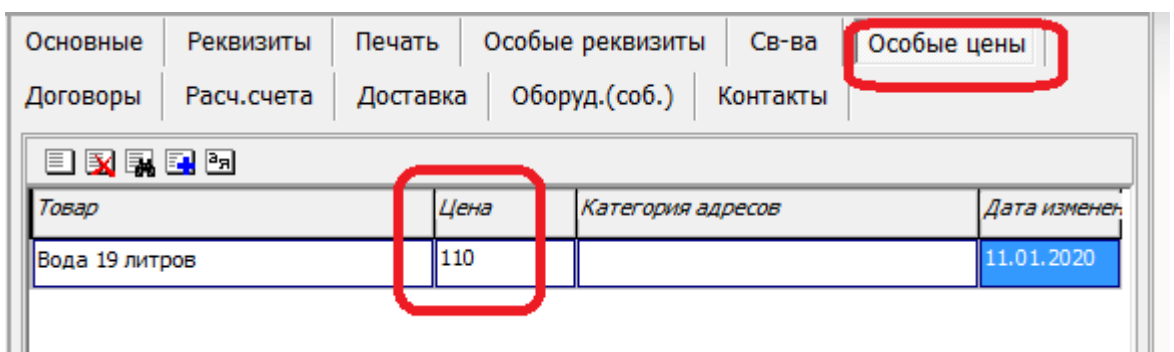

их можно вывести при помощи следующих тэгов: OSOBTOVAR1 - первый товар из таблицы особых цен;

OSOBCENA1- цена первого товара из таблицы особых цен; OSOBTOVAR2 - второй товар из таблицы особых цен; OSOBCENA2- цена второго товара из таблицы особых цен; OSOBTOVAR2 - второй товар из таблицы особых цен; OSOBCENA2- цена второго товара из таблицы особых цен; OSOBTOVAR3 - третий товар из таблицы особых цен; OSOBCENA3- цена третьего товара из таблицы особых цен; Например, указав в тексте: <ZN='OSOBTOVAR'> - цена <ZN='OSOBCENA1'> (руб.) получим: Питьевая вода высшей категории «Новая 19л» - цена 120 (руб.) Если товаров более трех, то можно использовать тэг OSOBCENY. В приведенном примере

вместо <ZN='OSOBCENY'> будет выведено: Питьевая вода высшей категории «Новая 19л»-120 руб.,Вода питьевая «Прекрасная» 19 литров-150 руб.

Важно! У товаров, фигурирующих в таблице особых цен, обязательно должно быть задано полное наименование в карточке.

# **Договор купли-продажи на базе счета**

Договор купли-продажи может быть создан не только на основе договора, но и на базе формы счета. Это может быть удобно, если в договорах присутствует состав товаров

# **Договор залога**

Чтобы отредактировать договор залога, в открывшемся окне нажимаем кнопку «на основе типовой» и выбираем форму типового договора залога

update: 2019/05/18 11:34 пф\_договор https://vodasoft.ru/wiki/doku.php?id=%D0%BF%D1%84\_%D0%B4%D0%BE%D0%B3%D0%BE%D0%B2%D0%BE%D1%80&rev=1558168492

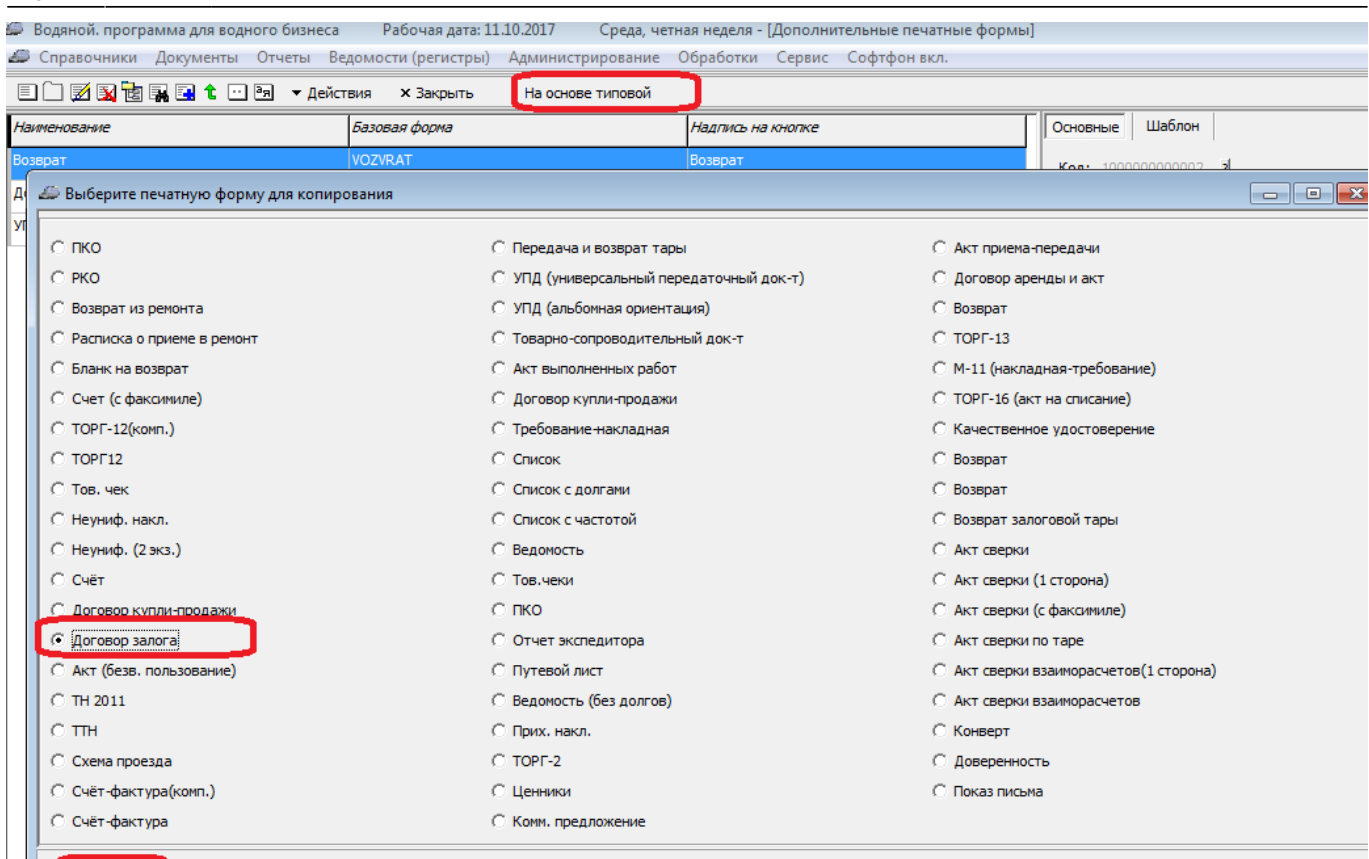

OTMEHa | **M** NOMCK  $\alpha$ 

#### Желательно изменить название и текст на кнопке:

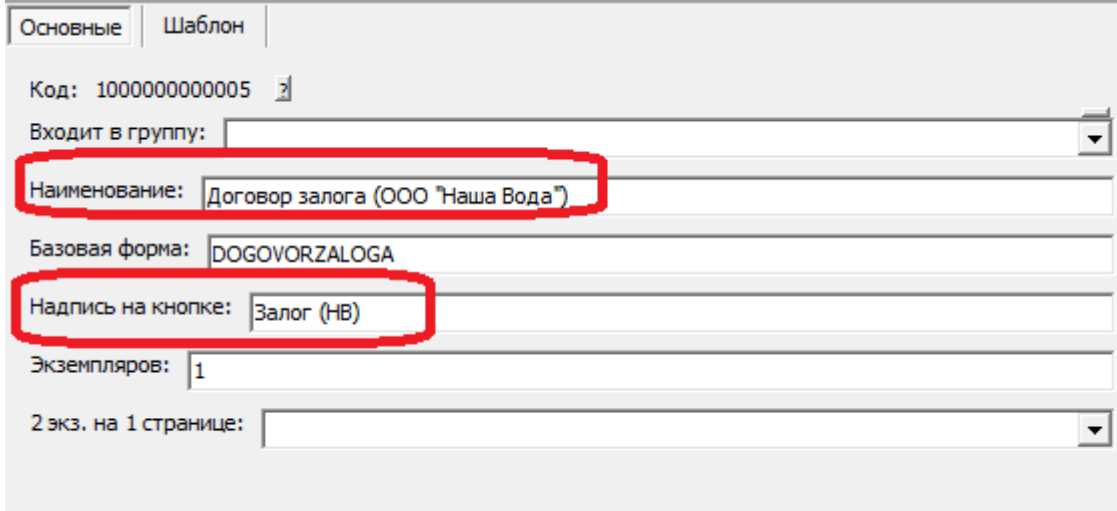

На второй вкладке можно редактировать шаблон:

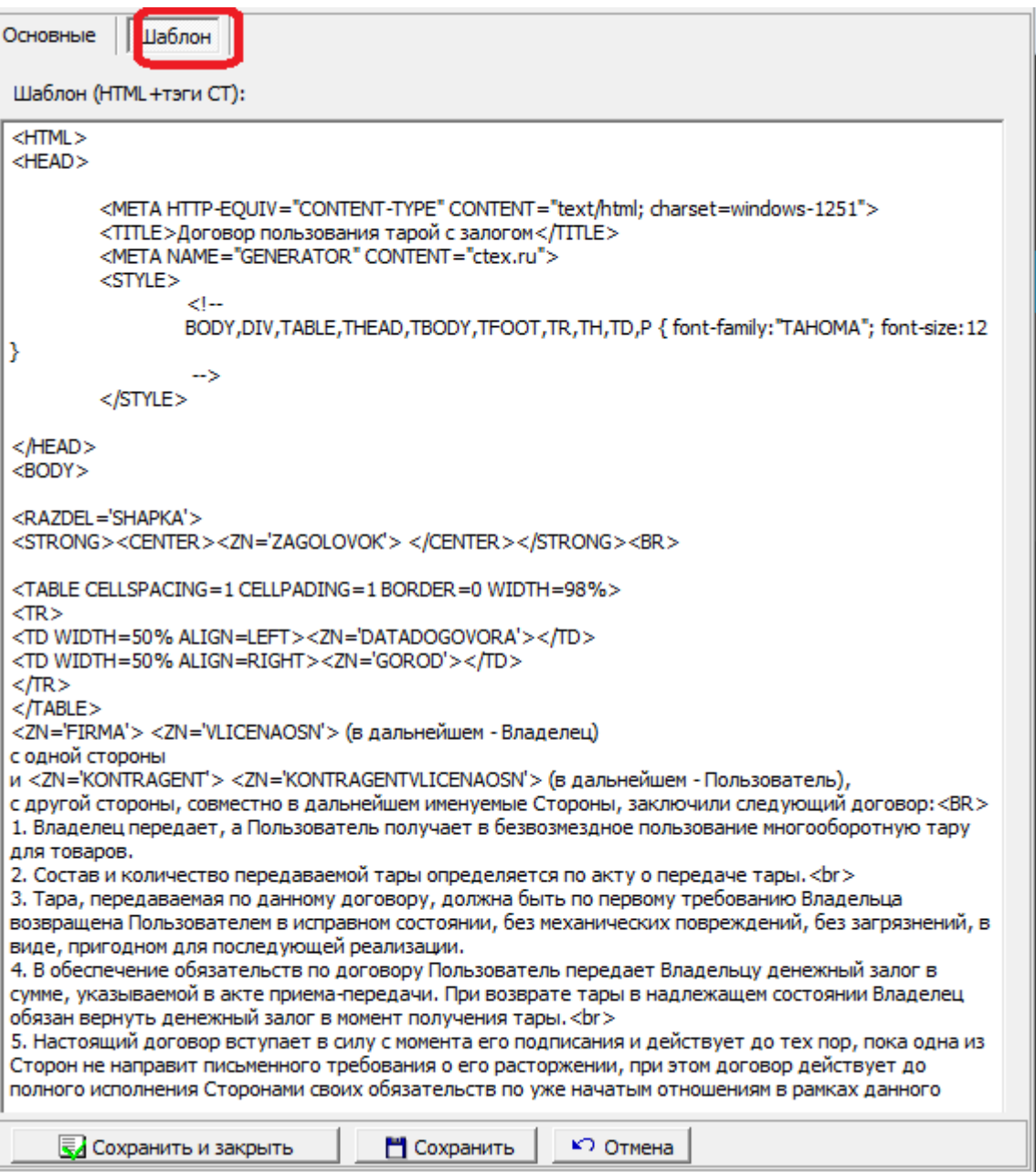

Текст без тэгов (тэги - это команды, ограниченные скобками «<>») можно править и дополнять как угодно.

Созданный шаблон можно выбрать в справочнике «маркетинг - формы расчетов», он будет применяться для клиентов с соответствующей формой расчетов.

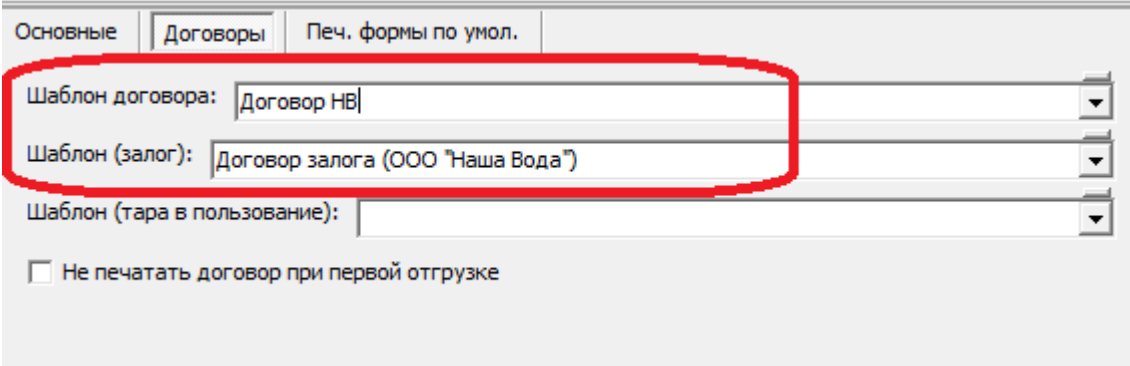

### [Подробнее о формате шаблона...](https://vodasoft.ru/wiki/doku.php?id=%D0%B4%D0%BE%D0%BF%D1%84%D0%BE%D1%80%D0%BC%D1%8B)

update: 2019/05/18 11:34 пф\_договор https://vodasoft.ru/wiki/doku.php?id=%D0%BF%D1%84\_%D0%B4%D0%BE%D0%B3%D0%BE%D0%B2%D0%BE%D1%80&rev=1558168492

From: <https://vodasoft.ru/wiki/>- **Водяной**

Permanent link: **[https://vodasoft.ru/wiki/doku.php?id=%D0%BF%D1%84\\_%D0%B4%D0%BE%D0%B3%D0%BE%D0%B2%D0%BE%D1%80&rev=1558168492](https://vodasoft.ru/wiki/doku.php?id=%D0%BF%D1%84_%D0%B4%D0%BE%D0%B3%D0%BE%D0%B2%D0%BE%D1%80&rev=1558168492)** Last update: **2019/05/18 11:34**

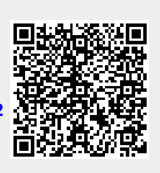